## Image-Pro App's

## **Circles App**

The Circles Application is designed to locate and measure round objects (circles) on images. Circles with welldefined edges can be measured. Circles can be partially hidden or overlapped. The app is based on the Circular Hough Transform methodology. It is built as a multi-step Wizard of the Find Circles function of Image-Pro. **FREE** 

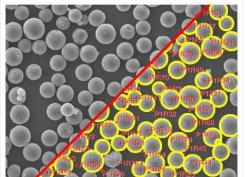

| Description                    |                                                                                                    |
|--------------------------------|----------------------------------------------------------------------------------------------------|
| images. Circl<br>or overlapped | Application is designed to locate and measure round objects (circles) on<br>es with well defined edges can be measured. Circles can be partially hidden<br>I. The app is based on the Circular Hough Transform methodology. It is built<br>p Wizard of the Find Circles function of Image-Pro Premier. |

## **IMC Areas App**

The purpose of this application is to examine electronic contact areas on IC contacts, looking for corrosion between copper ball ends and aluminum contact sites. This app prompts you to identify the contact point region by drawing an ROI over it, and it then prompts you for the segmentation thresholds that identify the uncorroded aluminum. With that information, it reports the percentage area of the ROI not containing uncorroded aluminum – that is, the percentage area covered in corrosion products. **FREE** 

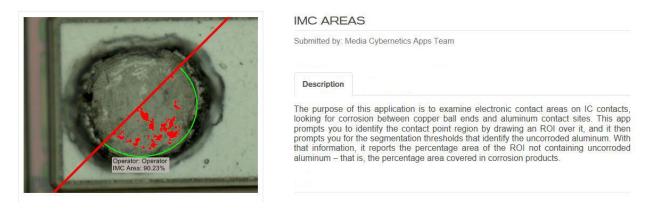

## Fiber Separation App

The application is designed to separate and measure crossing fibers on images. The fibers on the images can be straight or bent. It can be used to measure distribution of thin inclusions or asbestos fibers. Researchers have been looking for an easier way to measure the lengths and widths of overlapping fibers. Most researchers end up manually measuring fibers – a process that is not only time consuming, but can introduce inconsistencies. Now, with the Image-Pro Fiber Separation App, it is possible to measure and classify the length and thickness of overlapping fibers with one click. This App is designed for applications where the entire fiber is visible in the image. **FREE** 

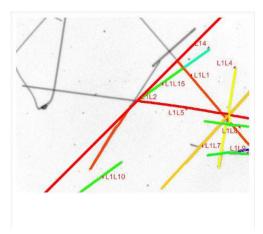

#### FIBER SEPARATION

| S            | ubmitted by: Media Cybernetics Apps Team                                                                                                    |
|--------------|----------------------------------------------------------------------------------------------------|
|              | Description                                                                                                    |
| th           | ne application is designed to separate and measure crossing fibers on images. The fibers on<br>e images can be straight or bent. It can be used to measure distribution of thin inclusions or<br>sbestos fibers.                                                                                                    |
| o<br>is<br>P | esearchers have been looking for an easier way to measure the lengths and widths of<br>verlapping fibers. Most researchers end up manually measuring fibers – a process that<br>not only time consuming, but can introduce inconsistencies. Now, with the Image-Pro<br>remier Fiber Separation App, it is possible to measure and classify the length and<br>ickness of overlapping fibers with one click.                                                                                                    |
| -            | is Applied an independent on the section of the section of the independent of the independent of the indepen |

#### This App is designed for applications where the entire fiber is visible in the image

## **Fiber Thickness App**

The application is designed to measure both the thickness and orientation of fibers using optical or backscatter/secondary electron microscopy images. The app includes a simple user interface which guides the user through measuring fiber thickness in automatic or manual modes as required.

Researchers have been looking for an easier way to measure the widths of overlapping fibers. Most researchers end up manually measuring fibers - a process that is not only time consuming but can introduce inconsistencies. Now, with the Image-Pro Fiber Thickness App, it is possible to measure and classify the thickness of overlapping fibers with one click. \$3,500.00

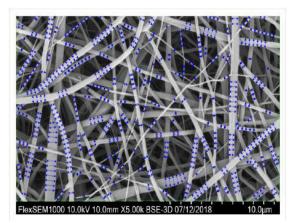

|                   | ICKNESS                                                                                                    |
|-------------------|----------------------------------------------------------------------------------------------------|
| Description       |                                                                                                    |
| backscatter/secon | lesigned to measure both the thickness and orientation of fibers using optical or<br>dary electron microscopy images. The app includes a simple user interface which guide<br>leasuring fiber thickness in automatic or manual modes as required. |
|                   | een looking for an easier way to measure the widths of overlapping fibers. Most<br>manually measuring fibers – a process that is not only time consuming but can                                                                                  |

## Wound Healing App

The Wound Healing Application measures wound healing rates using time lapse sequences of wounds. The app works on phase contrast images and can generate and save results automatically, and create snapshot sequences of measurements. FREE

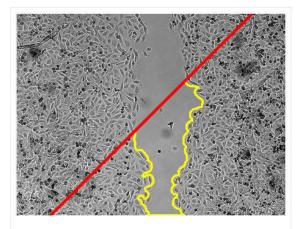

## WOUND HEALING

Submitted by: Media Cybernetics Apps Team

| Description  |                                                                                                    |
|--------------|----------------------------------------------------------------------------------------------------|
| sequences of | Healing Application measures wound healing rates using time lapse wounds. The app works on phase contrast images and can generate and itomatically, and create snapshot sequences of measurements. |

## Parent Child App

The application is designed to provide a workflow for parent-child analysis applications. The app allows you to create parent-child projects that streamline the analysis and provide the complete set of relational data. **FREE** 

| 0     | A Color                               | Ke                        |
|-------|---------------------------------------|---------------------------|
| 1.00  | H15<br>P2R23                          | 4P2R16<br>P2R17<br>TP2R26 |
|       | 27<br>2R28<br>P2R32<br>P2R32<br>P2R32 | Contraction (1997)        |
| - Are | AP2R36                                | 22R36<br>R40 0P2R39<br>R  |

## PARENT-CHILD ANALYSIS

Submitted by: Media Cybernetics Apps Team

| Description    |                                                                                                    |
|----------------|----------------------------------------------------------------------------------------------------|
|                |                                                                                                    |
| The app allows | n is designed to provide a workflow for parent-child analysis applications.<br>s you to create parent-child projects that streamline the analysis and<br>uplete set of relational data. |

## **Otolith App**

The Otolith App for Image-Pro streamlines the analysis of fish otoliths (inner ear structures) and scales. By partnering with leading fish biologists from around the world, who are also Image-Pro experienced users, we consolidated their best practices into a dedicated and simple work flow.

The Otolith App enables fish biologists, ecologists, and research technicians to consistently and expediently determine age, growth, mortality, and physiological condition of fresh and salt water species from otolith's and scale's ring microstructures (i.e. annuli and circuli). The tremendous gain in productivity facilitated by the Otolith plug-in has allowed fish facilities to undertake more ambitious studies.

Through a few simple steps the Otolith App guides the user through the detection, measurement, and editing of otolith and scales' growth lines (i.e. annuli and circuli). The annotated growth marks are burnt onto the image.

Image-Pro's plotting options allow users to visualize details of their measurement results. The results table and graphs can be exported to excel and summarized in reports with customizable templates. The convenience of the different options for data archival within makes it for user to organize and retrieve analysis results.

A clear advantage of the Otolith App is that offers a consistent methodology for carrying out multiple measurements of diverse groups of samples. Results' variability across technicians is thus minimized and easily verified. **FREE** 

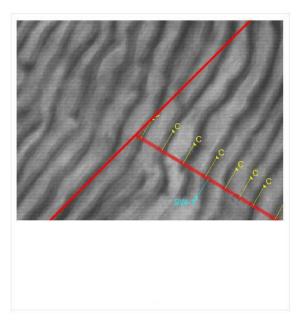

#### OTOLITH

Submitted by: Media Cybernetics Apps Team

#### Description

The Otolith App for Image-Pro Premier streamlines the analysis of fish otoliths (inner ear structures) and scales. By partnering with leading fish biologists from around the world, who are also Image-Pro experienced users, we consolidated their best practices into a dedicated and simple work flow.

The Otolith App enables fish biologists, ecologists, and research technicians to consistently and expediently determine age, growth, mortality, and physiological condition of fresh and salt water species from otolith's and scale's ring microstructures (e.i. annuli and circuli). The tremendous gain in productivity facilitated by the Otolith plugin has allowed fish facilities to undertake more ambitious studies.

Through a few simple steps Premier's Otolith App guides the user through the detection, measurement, and editing of otolith and scales' growth lines (i.e. annuli and circuli). The annotated growth marks are burnt onto the image.

The Otolith App guides Image-Pro's users through an optimized protocol that combines automated, semi-automated and manual steps, while Image-Pro's powerful algorithms work in the background. Users, however, still retain the freedom to edit their results to their satisfaction, and to annotate and format them to their taste.

Image-Pro Premier's plotting options allow users to visualize details of their measurement results. The results table and graphs can be exported to excel and summarized in reports with customizable templates. The convenience of the different options for data archival within Premier makes it for user to organize and retrieve analysis results.

A clear advantage of the Otolith App is that offers a consistent methodology for carrying out multiple measurements of diverse groups of samples. Results' variability across technicians is thus minimized and easily verified.

## **Otolith M App**

Otolith M application analyzes fish otoliths by looking at tree-ring like markings on the otoliths. FREE

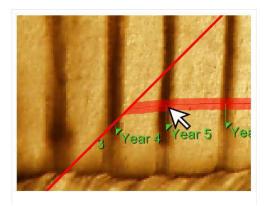

## OTOLITH M Submitted by: Media Cybernetic

| Description      | Specifications                                                            |
|------------------|---------------------------------------------------------------------------|
| Otolith M applic | cation analyzes fish otoliths by looking at tree-ring like markings on th |
| otoliths.        | ation analyzes ish otolitis by looking at tree-ring like markings on th   |
|                  |                                                                           |

## **Particle Counting App**

The application provides a workflow to count particles on live image or sequences. The resulting measurements are collected in the Data Collector. These measurements are also saved to a file at the end of processing. A publication copy of the images with burned measurement overlays is also created and saved. **FREE** 

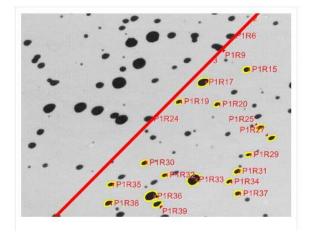

## PARTICLE COUNTING

Submitted by: Media Cybernetics Apps Team

| Description |
|-------------|
|-------------|

The application provides a workflow to count particles on live image or sequences. The resulting measurements are collected in the Data Collector. These measurements are also saved to a file at the end of processing. A publication copy of the images with burned measurement overlays is also created and saved.

## DAB Analysis App

The DAB Analysis App allows pathologists and IHC researchers to automatically identify and analyze DABlabeled tissue in digital images. With one easy button click, you can identify DAB-labeled tissue, measure the integrated optical density of the stained area, output an annotated image and export your analysis data to Excel.

Save hours of research time by no longer having to manually identify DAB-labeled tissue. This automated process will also ensure that results are consistent as you apply the same technique to all of your images.

**Easy Streamlined Workflow:** The DAB Analysis App makes it easy to focus on your research. Once your settings are the way you like them, simply press "Execute" to start the analysis process.

**Analyze One or Many Images Automatically:** Choose to analyze your active image, all opened images, or a folder of images. **Automatic Batch Processing:** When you select a folder of images to analyze, you automatically implement powerful batch processing functionality.

**Automatic Annotations for Easy Sharing & Publication:** The DAB App generates a new image with DAB tissue identified. It also includes an annotation documenting the Integrated Optical Density and the Mean Density of the DAB stained tissue. Integrated Optical Density (IOD) reports the average intensity/density of each DAB-stained region. This value will be expressed in terms of the current intensity/density mode and calibration. IOD = area x average density.

Analyze the Entire Image or Specific Regions of Interest: Identify and analyze the DAB stained tissue in your entire image or you can choose to manually draw a specific region of interest to analyze.

Automatically Export Data to Microsoft Excel: You have the option to automatically export your analysis data to Microsoft Excel. The integrated optical density, user defined area, and mean density will be documented for each analyzed image. **FREE** 

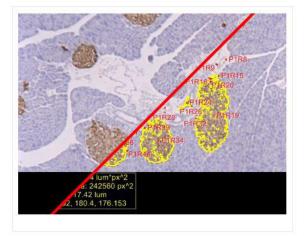

## DAB ANALYSIS

Submitted by: Media Cybernetics Apps Team

Description

The DAB Analysis App allows pathologists and IHC researchers to automatically identify and analyze DAB-labeled tissue in digital images. With one easy button click, you can identify DAB-labeled tissue, measure the integrated optical density of the stained area, output an annotated image and export your analysis data to Excel.

Save hours of research time by no longer having to manually identify DAB-labeled tissue. This automated process will also ensure that results are consistent as you apply the same technique to all of your images.

**Easy Streamlined Workflow:** The DAB Analysis App makes it easy to focus on your research. Once your settings are the way you like them, simply press "Execute" to start the analysis process.

Analyze One or Many Images Automatically: Choose to analyze your active image, all opened images, or a folder of images.

Automatic Batch Processing: When you select a folder of images to analyze, you automatically implement powerful batch processing functionality.

Automatic Annotations for Easy Sharing & Publication: The DAB App generates a new image with DAB tissue identified. It also includes an annotation documenting the Integrated Optical Density and the Mean Density of the DAB stained tissue. Integrated Optical Density (IOD) reports the average intensity/density of each DAB-stained region. This value will be expressed in terms of the current intensity/density mode and calibration. IOD = area x average density.

Analyze the Entire Image or Specific Regions of Interest: Identify and analyze the DAB stained tissue in your entire image, or you can choose to manually draw a specific region of interest to analyze.

Automatically Export Data to Microsoft Excel: You have the option to automatically export your analysis data to Microsoft Excel. The integrated optical density, user defined area, and mean density will be documented for each analyzed image.

## Percent Area-Stereology App

Stereology allows quantitative analysis of 2D images to determine the content of 2D and 3D materials.

The Percent Area-Stereology App automates: sampling an image, allotting the samples into user defined classes, and reporting the class sample counts and class percent areas.

Images difficult or impossible to analyze using normal image enhancement, image segmentation, and image analysis techniques will work with this software.

This software processes very large images in a small fraction of the time required for normal object measurement. A sample image with dimensions of 30,000 pix wide and 33,000 pix high can be analyzed with 10,800 samples in 28 seconds.

This software is powerful tool for research involving HER2, ER, PR, Ki-67, CK5, and other IHC stains. This software works with images from cameras and digital slide scanners including Motic, uScope, PreciPoint, Aperio, and Hamamatsu. \$3,000.00

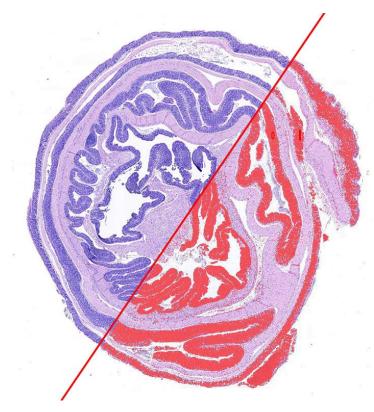

# Gut 62% Diverticulum 38%

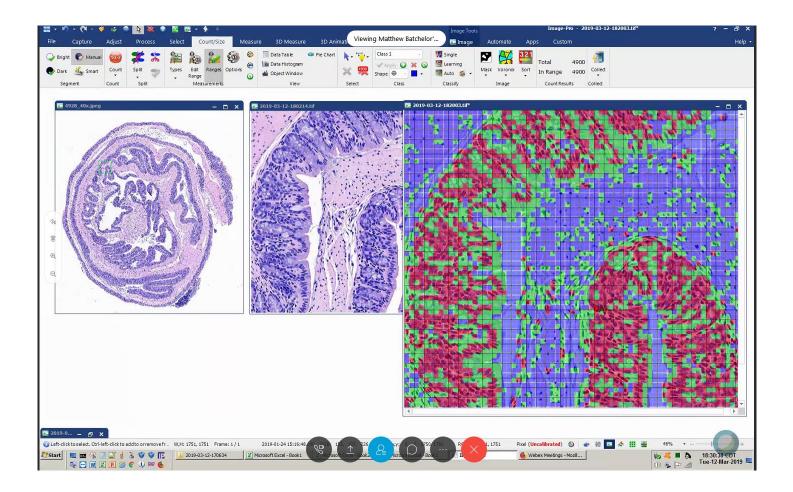